# **PlayOnLinux : lancer des programmes Windows sous Linux**

# **Pré-requis**

**·** Installez le paquet **[python2-minimal](#page--1-0)** ou

...@...:~\$ sudo apt install python2-minimal

## **Installation**

Mettez à jour :

...@...:~ \$ sudo apt-get update

Installez le paquet **[playonlinux](#page--1-0)** ou

...@...:~\$ sudo apt install playonlinux

# **Configuration**

### **Utilisation**

#### **Applications Windows portables**

Beaucoup d'applications portables utilisent une machine virtuelle sous le capot.

Il est déconseillé de les utiliser sous Wine, en particulier à cause de la nécessité d'un accès matériel plus direct que Wine ne peut le fournir.

Quand vous exécutez une application portable dans une machine virtuelle Windows sur un hôte Linux, vous exécutez une machine virtuelle dans une machine virtuelle.

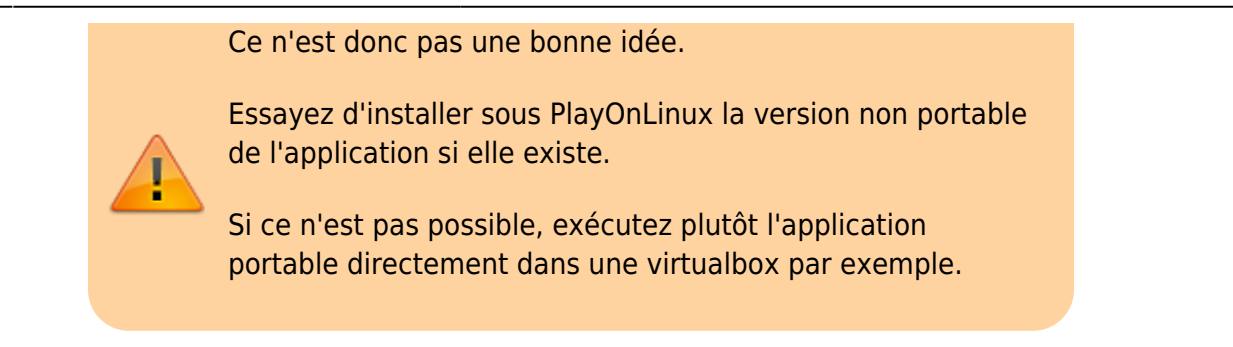

#### **Installer un programme à partir d'un CD : exemple de Microsoft Office 2007**

[Dans le cas d'une image iso, un clic droit ouvrez le menu](https://nfrappe.fr/doc-0/lib/exe/detail.php?id=logiciel%3Asysteme%3Avirtualisation%3Aplayonlinux%3Astart&media=logiciel:systeme:virtualisation:playonlinux:pol_01.png) [contextuel. Ouvrez l'image iso avec le monteur d'image](https://nfrappe.fr/doc-0/lib/exe/detail.php?id=logiciel%3Asysteme%3Avirtualisation%3Aplayonlinux%3Astart&media=logiciel:systeme:virtualisation:playonlinux:pol_01.png) [disque :](https://nfrappe.fr/doc-0/lib/exe/detail.php?id=logiciel%3Asysteme%3Avirtualisation%3Aplayonlinux%3Astart&media=logiciel:systeme:virtualisation:playonlinux:pol_01.png)

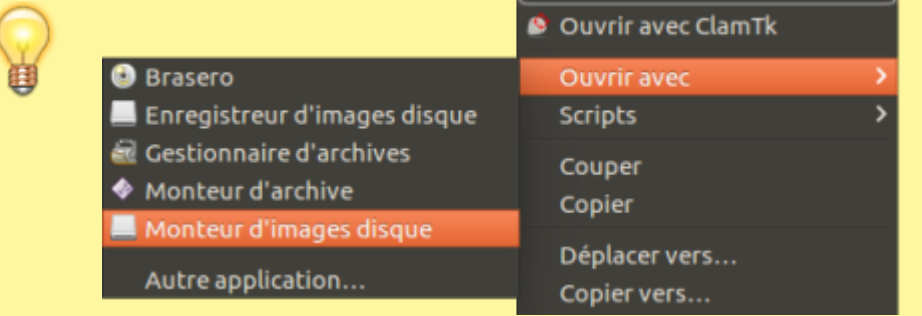

• Dans la fenêtre principale de PlayOnLinux, cliquez sur le bouton Installer :

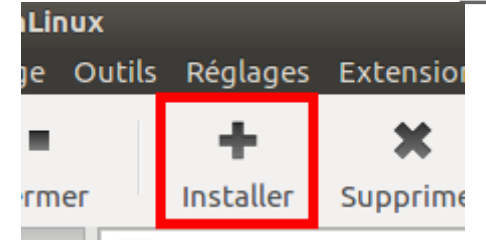

Deux possibilités :

[rechercher le programme à installer dans les listes proposées par PlayOnLinux en cliquant sur](https://nfrappe.fr/doc-0/lib/exe/detail.php?id=logiciel%3Asysteme%3Avirtualisation%3Aplayonlinux%3Astart&media=logiciel:systeme:virtualisation:playonlinux:pol_03.png) [un bouton en haut \(ici,](https://nfrappe.fr/doc-0/lib/exe/detail.php?id=logiciel%3Asysteme%3Avirtualisation%3Aplayonlinux%3Astart&media=logiciel:systeme:virtualisation:playonlinux:pol_03.png) **Bureautique**)

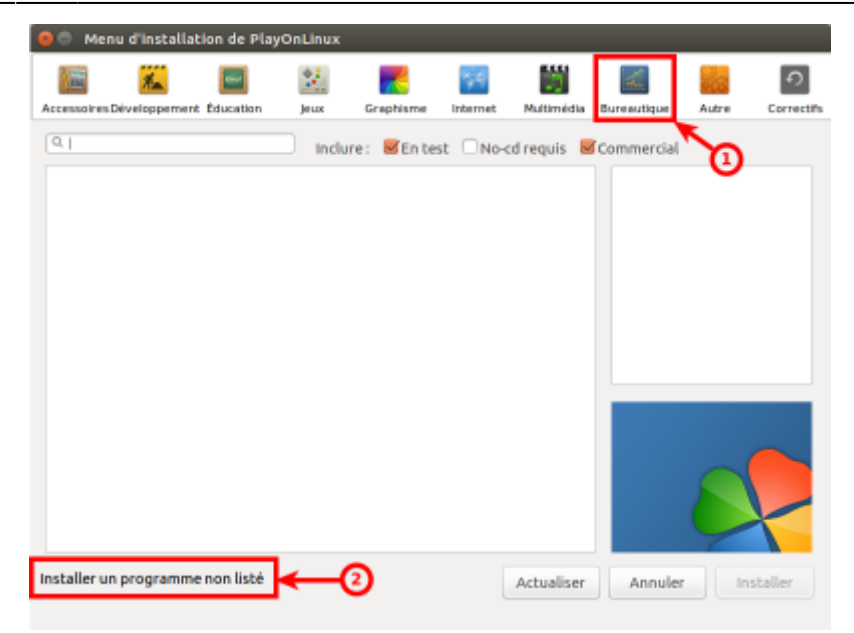

ou cliquer sur le lien Installer un programme non listé

#### **Programmes listés**

**Choisissez le programme à installer**, par exemple : Bouton Bureautique

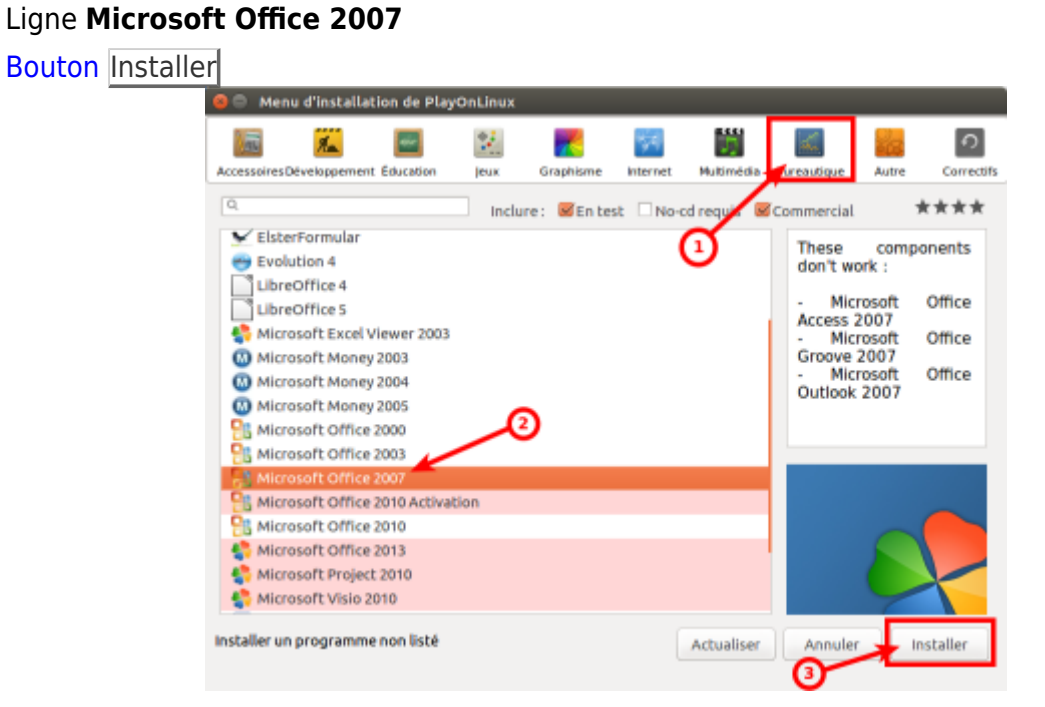

2. PlayOnLinux démarre l'**assistant d'installation** :

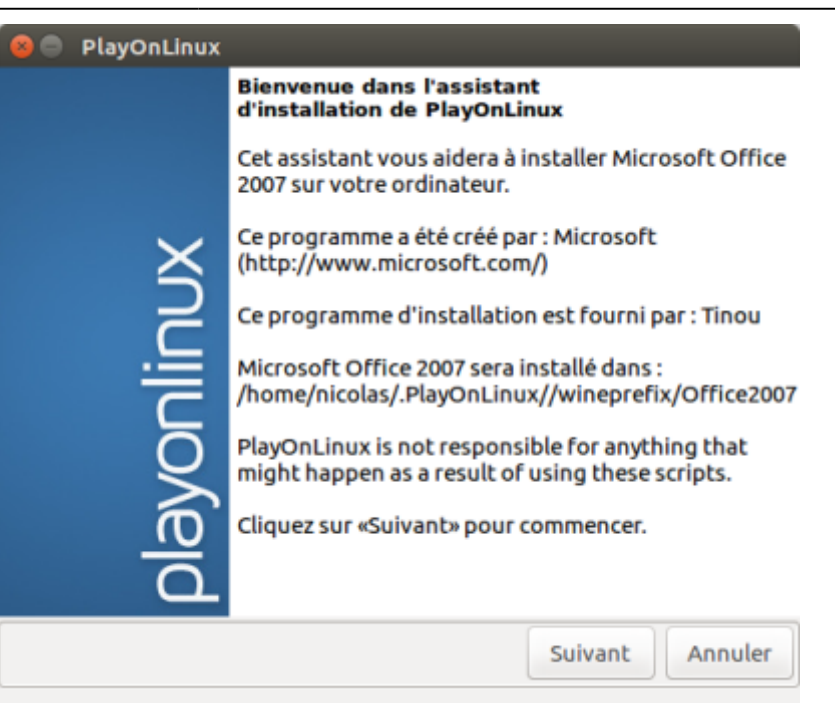

3. Cliquez sur Suivant : le disque est créé puis une fenêtre propose d'installer depuis le **CD**. Sélectionnez-le et lancez l'installation depuis le CD :

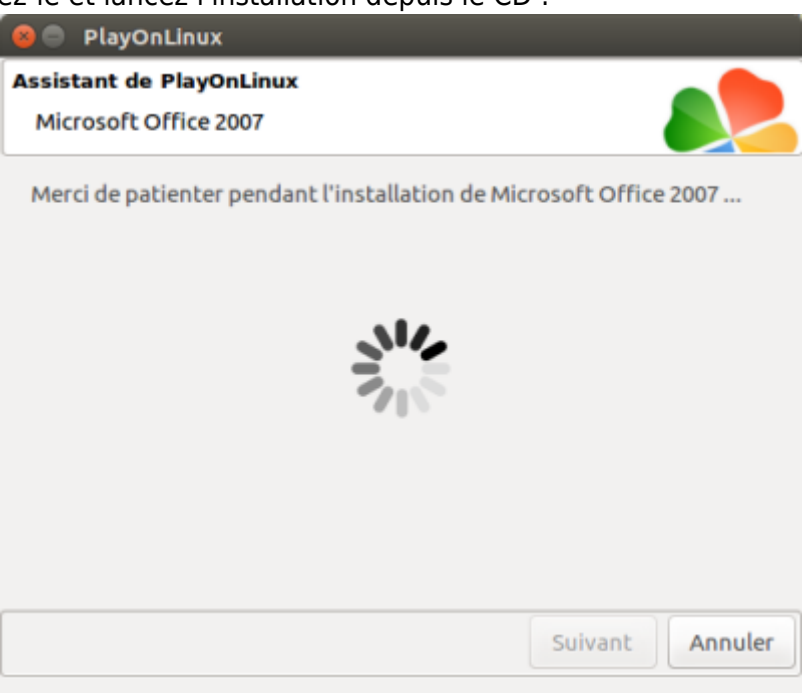

4. L'installation habituelle démarre, **installez** comme d'habitude jusqu'au message de fin d'installation :

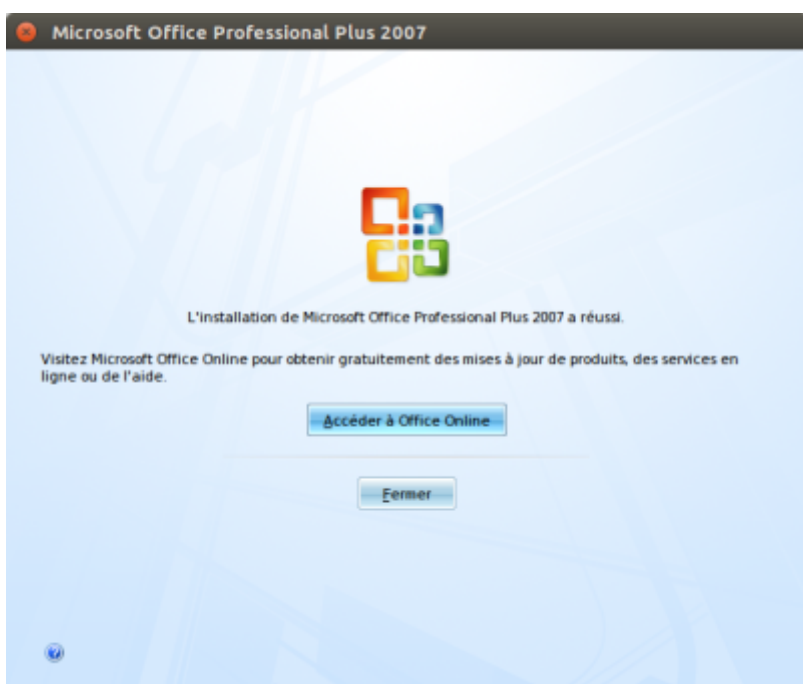

- 5. Cliquez sur le bouton Fermer
- 6. De retour dans PlayOnLinux, les raccourcis sont apparus :

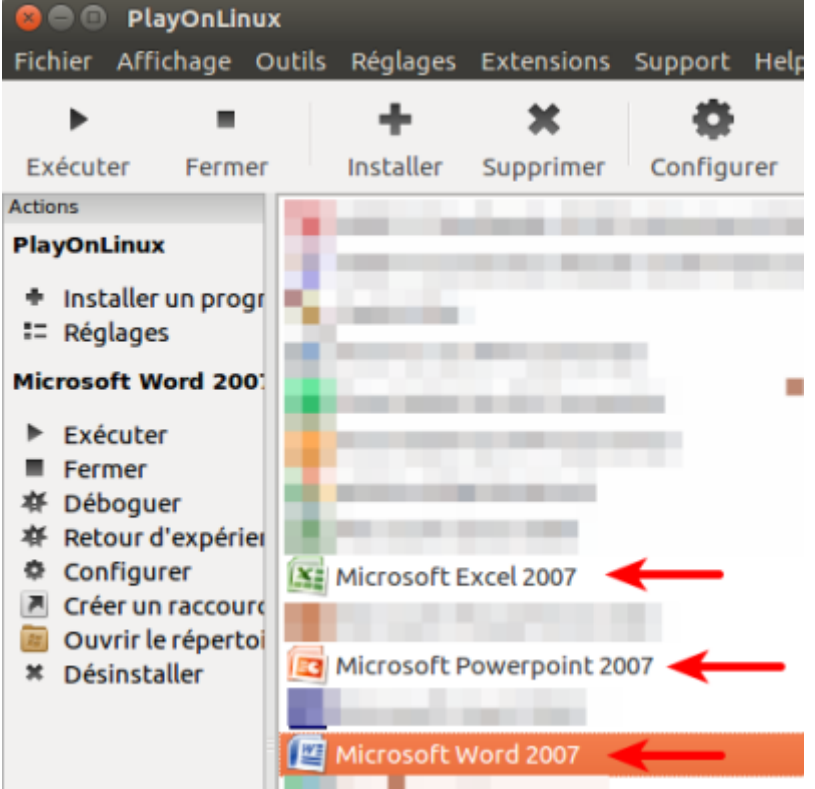

7. Un double-clic sur le raccourci lancer le programme, par exemple, Word 2007.

#### **Programmes non listés**

[Pour un programme non listé, vous avez appuyé sur le lien :](https://nfrappe.fr/doc-0/lib/exe/detail.php?id=logiciel%3Asysteme%3Avirtualisation%3Aplayonlinux%3Astart&media=logiciel:systeme:virtualisation:playonlinux:pol_installation_manuelle.png)

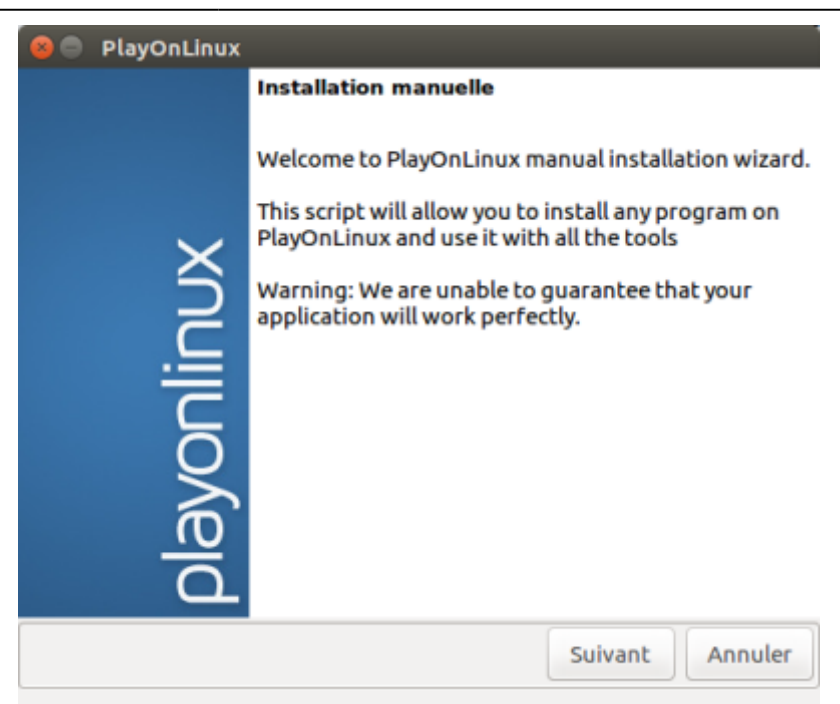

#### Cliquez sur Suivant.

Il vous est demandé de choisir :

- de créer un nouveau disque virtuel. C'est le plus fréquent.
- o ou d'en utiliser un existant ; dans ce cas, la procédure est la même mais vous pourrez :
	- ajouter le nouveau logiciel au disque choisi
	- ou modifier un logiciel existant

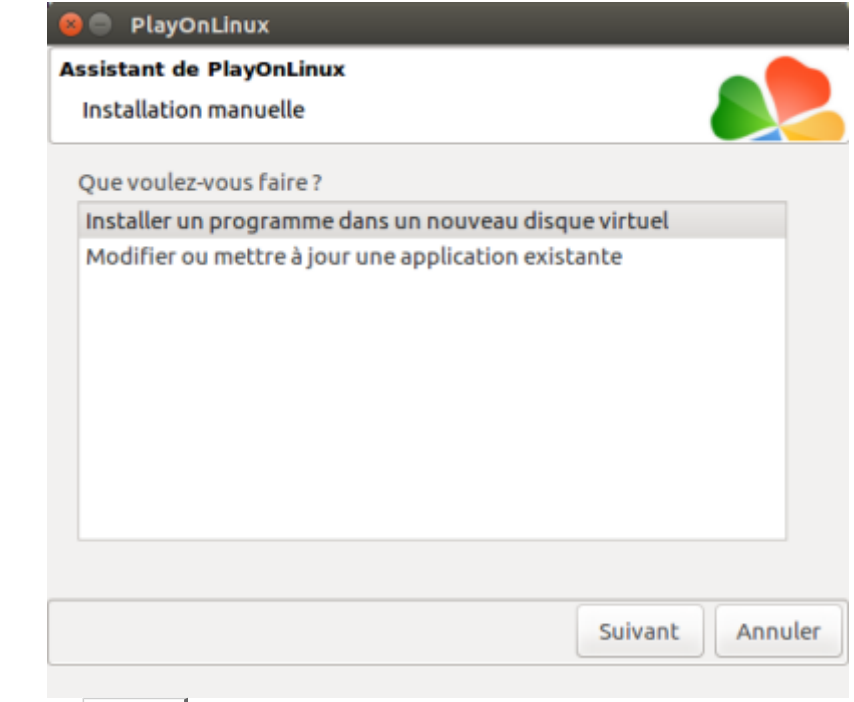

Cliquez sur Suivant

3. Nommez votre disque :

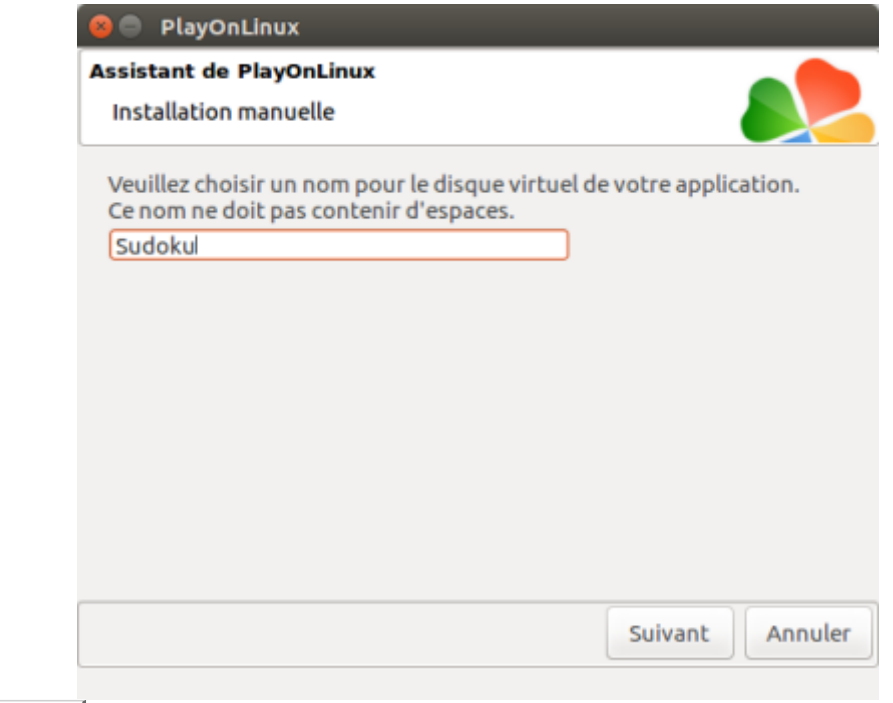

puis Suivant

4. Une fenêtre vous permet de personnaliser wine :

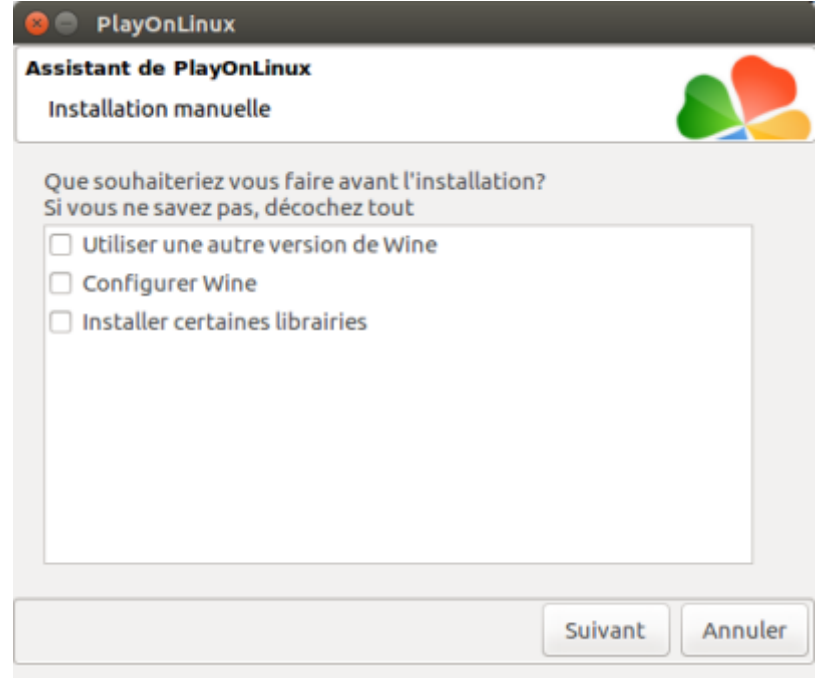

Vos choix faits, cliquez sur Suivant

5. Le disque se prépare puis il vous est proposé une méthode (à partir d'un cdrom ou par un programme d'installation) :

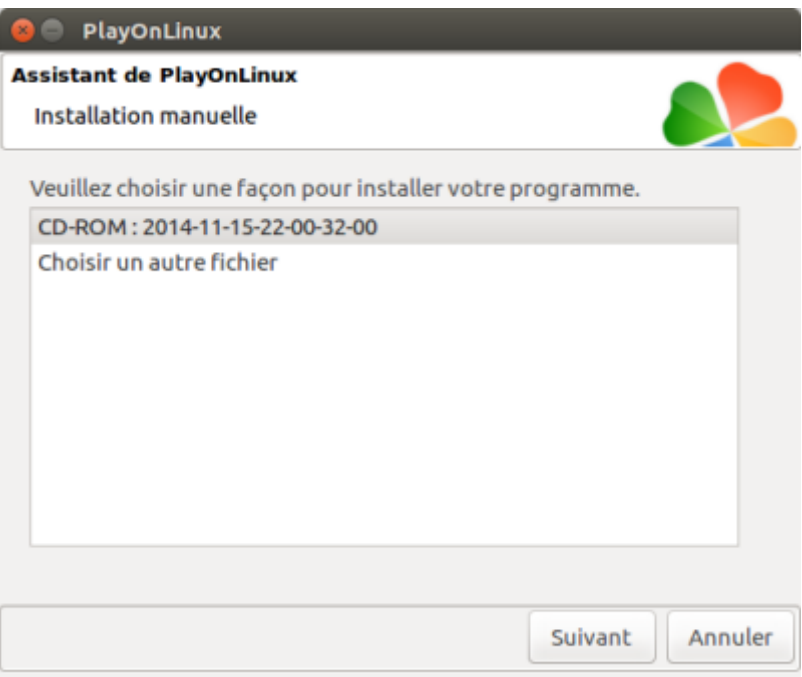

6. Une fois l'installation terminée, choisissez le raccourci à créer (exemple de windows 2000) :

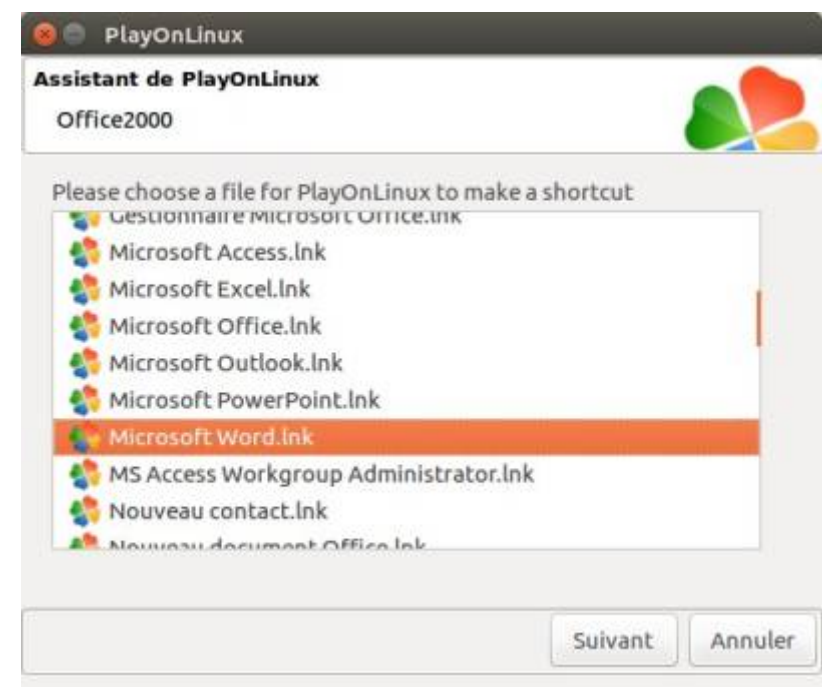

7. et nommez-le :

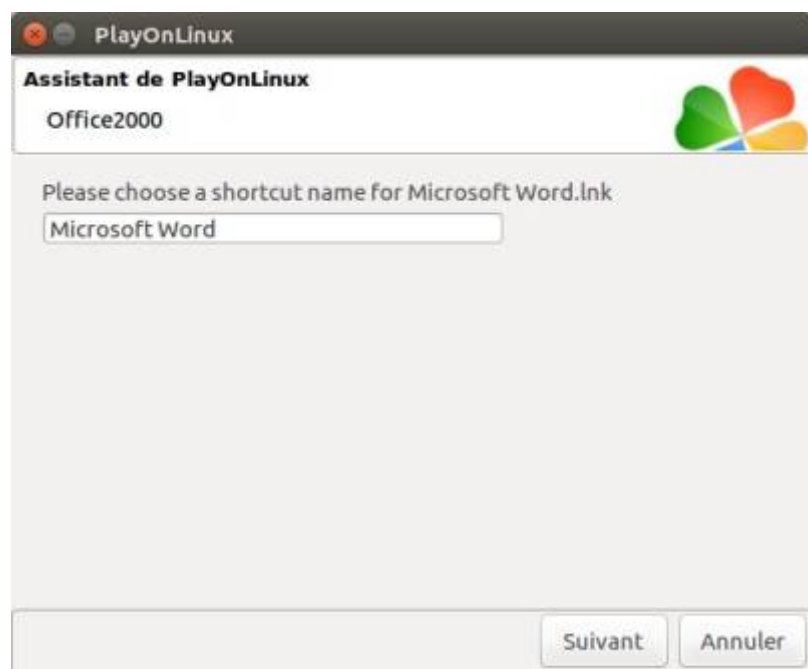

# **Désinstallation**

### **Voir aussi**

- **(en)** <https://www.youtube.com/watch?v=i84mmzUZWjs>
- **(en)**

<https://www.quora.com/Why-dont-windows-portable-apps-run-on-Linux-wine>

Basé sur « [PlayOnLinux](https://doc.ubuntu-fr.org/playonlinux) » par Doc ubuntu.

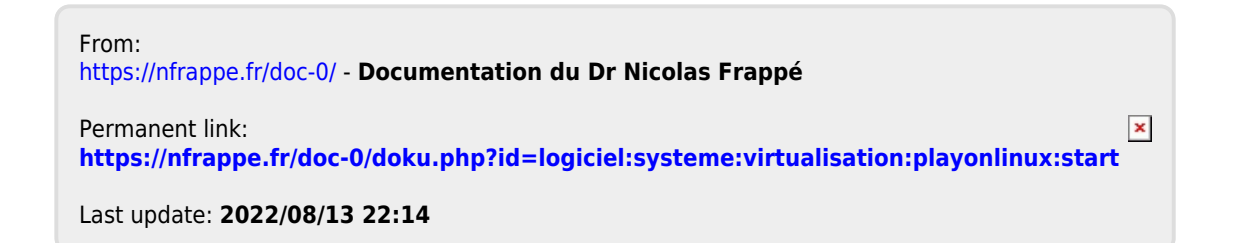